### CAMBRIDGE **SYSTEMATICS**

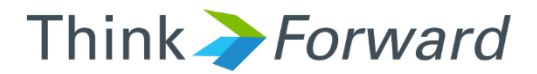

### GISDK Workshop

*Calculating Matrix-Based VMT*

**presented to** *presented by Caltrans District 12*

*Cambridge Systematics, Inc. Sean McAtee*

1 1/20/2017

# Approach

- ◆ We will work together to create GISDK scripts to compute VMT per Capita for a set of TAZs
	- » Run for either Orange County or a custom set of zones
- ◆ We will discuss good coding practice, including
	- » File definition at the beginning
	- » Variable references rather than hard-coded values
	- » Extensive comments
- ◆ We will learn specific tools to support working with matrices
- ◆ We will introduce errors and practice debugging

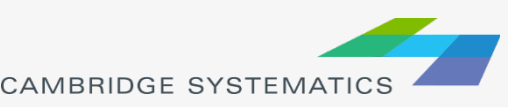

# 1. Setup, Files, and Fields

### ◆ Create a Macro

- » Macro "Main"
- » EndMacro
- ◆ Define your Path
	- » pth = "C:\\SCAG Training\\16R16s3\_set7\_setting\\"

### **→** Define required files

Use relative paths

Note double backslash & trailing backslash

- » taz\_file = pth + "Geography\\TAZ\_t1.dbd"
- » sed\_file = pth + "SED\\Output\\model\_sed.bin"
- » od\_file = pth + "ODTable\\Outputs\\AM\_OD.mtx"
- » skm\_file = pth + "Skims\\Outputs\\SPMATRIX\_DA\_Tier1.mtx"

#### ◆ Define zone set

GISDK requires **Select \* Where …** 

taz  $qry = "Select * Where CNTY = 3"$ 

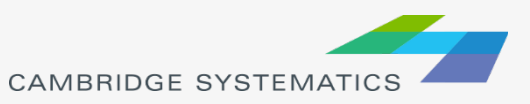

## 2a. Open all required files

◆ Open the TAZ File

Not documented in TransCAD help!

» {taz\_lyr} = RunMacro("TCB Add DB Layers", taz\_file, , )

#### » **Alternate:**

- lyr\_name = GetDBLayers(taz\_file)
- taz\_lyr = AddLayerToWorkspace(lyr\_name, taz\_file, lyr\_name, )

#### **Syntax**

actual name = AddLayerToWorkspace(string layer name, string db name, string db layer name [, array options])

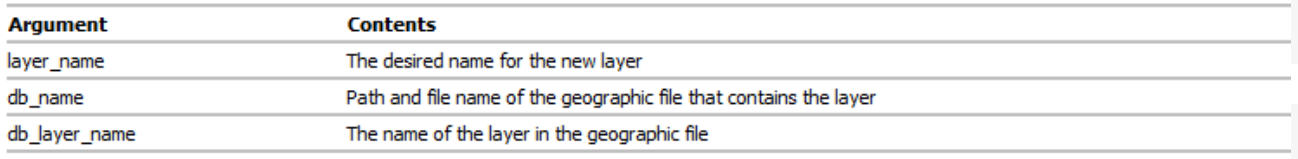

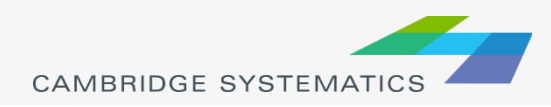

## 2b. Open all required files

### ◆ Work in a copy of the original OD matrix

- » We will change the OD file, but not the skim file
- » t = SplitPath(od\_file)
- » od\_temp = t[1] + t[2] + "\_\_TEMP\_\_" + t[3] + t[4]
- » CopyFile(od\_file, od\_temp)

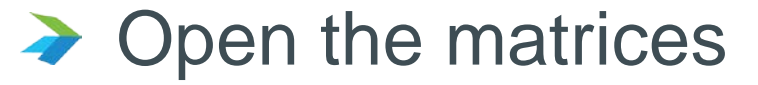

- » od\_mat = OpenMatrix(od\_**temp**, )
- » skm\_mat = OpenMatrix(skm\_**file**, )

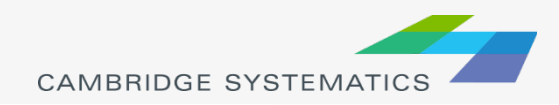

# 3. Compute Total Trips

### $\rightarrow$  Compute the total trips

#### **Input Currency:**

- **Matrix file**
- 2. Core name (any valid name will work in this case)
- 3. Row and column index (blank uses primary index)
- » Opts = null
- » Opts.Input.[Input Currency] = {od\_**temp**, "DA", , }
- » RunMacro("TCB Run Operation", "Matrix Quicksum", Opts)

### Alternate Method:

- » *AddMatrixCore(od\_mat, "TOT")*
- » *cur = CreateMatrixCurrencies(od\_mat, , , )*
- » *cur.TOT := cur.DA + … //or loop through cores*

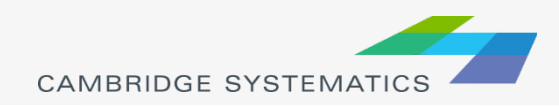

# 4a. Compute VMT

#### Add a temporary matrix core to hold Length x Trips

- » AddMatrixCore(od\_mat, "VMT")
- Review files to find a common Index
	- » Same number of records
		- 4109 is the only common set
	- » Exact same IDs
		- Only available are sequential TAZ, not Sequential IDs

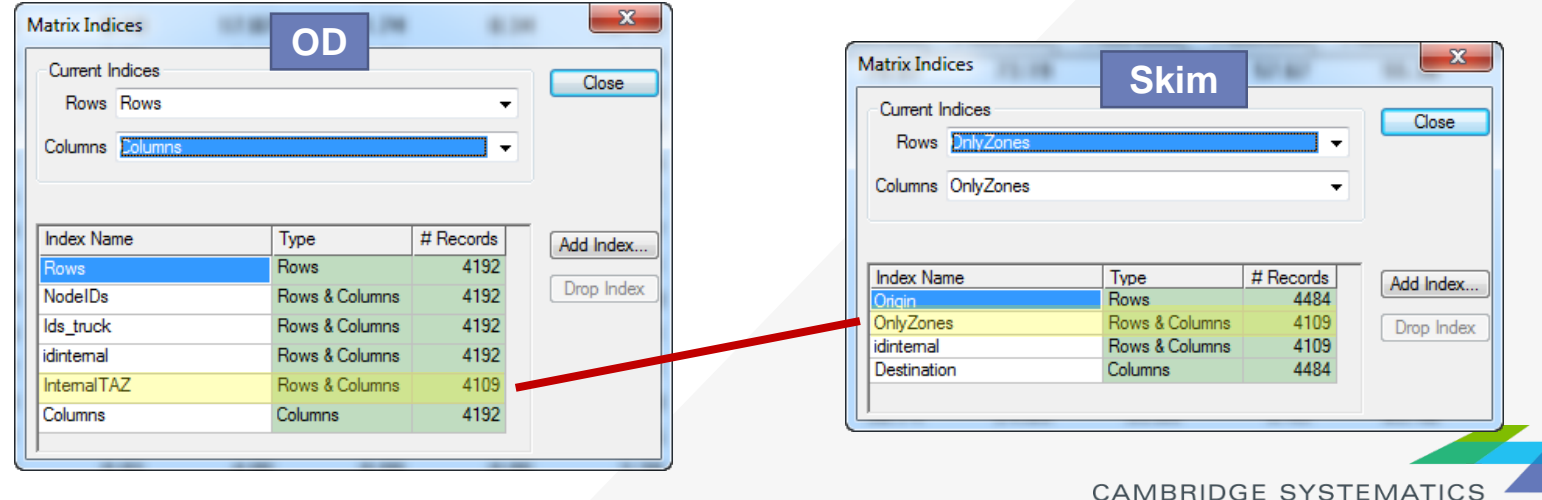

# 4b. Compute VMT

### Add a VMT Core

» AddMatrixCore(od\_mat, "VMT")

#### **◆ Create matrix currencies**

- » vmt\_cur = CreateMatrixCurrency(od\_mat, "VMT", "InternalTAZ", "InternalTAZ", )
- » trip\_cur = CreateMatrixCurrency(od\_mat, "TOT", "InternalTAZ", "InternalTAZ", )
- » len\_cur = CreateMatrixCurrency(skm\_mat, "Length (Skim)", "OnlyZones", "OnlyZones", )

#### **◆ Calculate VMT for each cell**

» vmt\_cur := trip\_cur \* len\_cur

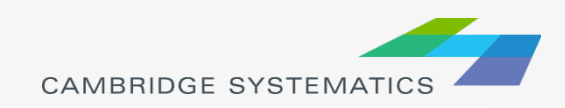

## 5. Create Matrix Indices

### **→ Select Zones**

- » SetLayer(taz\_lyr)
- » cnt = SelectByQuery("Subarea", "Several", taz\_qry, )

### ◆ Create New Index

» CreateMatrixIndex("Subarea", od\_mat, "Both", taz\_lyr+"|Subarea", **"ID"**, null)

> Must be the primary index from the matrix file, matched to the TAZ layer

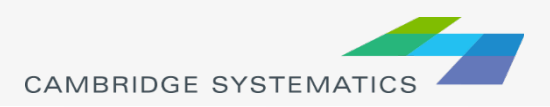

# 6. Compute To + From VMT

#### ◆ Create Matrix Currencies

- » to\_cur = CreateMatrixCurrency(od\_mat, "VMT", "Rows", "Subarea", )
- » fr\_cur = CreateMatrixCurrency(od\_mat, "VMT", "Subarea", "Columns", )

#### **→ Get Totals**

- » to\_vector = GetMatrixVector(to\_cur, {{"Marginal", "Row Sum"}})
- to sum = VectorStatistic(to\_vector, "Sum", )
- » **//Repeat for from**

#### ◆ Compute Total

subarea vmt = to sum + fr sum

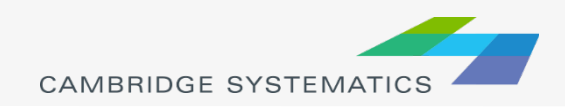

# 7. Compute zone activity

### → Join SED to the TAZ layer

- » sed\_vw = OpenTable("SED", "FFB", {sed\_file}, )
- » join\_vw = JoinViews("join", taz\_lyr+".ID", sed\_vw+".TAZ", )

### ◆ Get total HH and Employment in the selection

- **Use what you've learned:**
- Try the following functions:
	- SelectByQuery()
	- GetDataVector() //HH and Emp
	- VectorStatistic() //Get sums

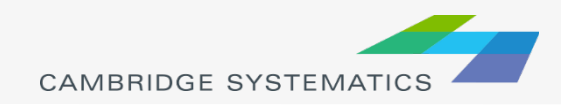

# 8. Data Output

### ◆ Simple Way:

» ShowArray({total\_vmt, **total\_pop, total\_emp**})

### ◆ Write to a File:

- » Use the TransCAD help.
	- **-** OpenFile()
	- **WriteLine()**
	- **CloseFile()**

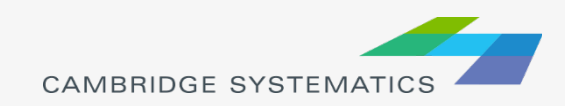

# Assignment / Next Steps

- ◆ This procedure computes VMT for the AM time period.
- ◆ Create a loop that will compute and report VMT for each of the SCAG time periods
	- » Report totals for each time period
	- » Report sum over all time periods
- $\rightarrow$  Hints:
	- » Use an array of periods **//pers = {"AM", "PM", …}**
	- » Extra Credit Method:
		- Replace "AM" with "%PER%" in the OD filename
		- **Try the Substitute() function to change %PER% to AM, PM,** etc.

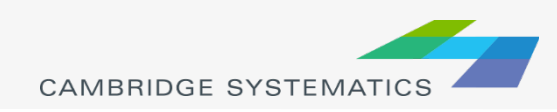

### Extra Credit Example

```
//MyFile = pth + "AM OD.mtx"MyFile = pth + "BERRB OD.mtx"
 \overline{2}\overline{\mathbf{3}}PerFile = Substitute(MyFile, "%PER%", "AM", ) //AM OD.mtx
 \sqrt{4}\overline{5}6<sup>1</sup>pers = { "AM", "PM" }7<sup>1</sup>for per in pers do
 8
 \overline{9}//Run substitute
1011//Run the rest
1213end
14
       //Easier than:
15<sub>1</sub>1617<sub>1</sub>pers = { "AM", "PM"}od files = {pth + "AM OD.mtx", pth + "PM OD.mtx"}
18
19
```
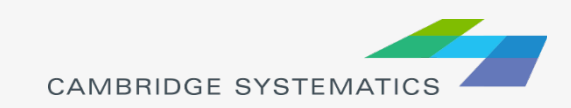